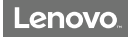

## 快速入门指南 Lenovo K5 Note

Lenovo L38012 | TD-LTE数字移动电话机

## 1 欢迎使用

欢迎您使用联想产品,操作前请仔细阅读本指南。

此产品仅限于在中华人民共和国境内(港、澳、台地区除 外) 销售。

联想遵循持续发展的策略。因此,联想保留在不预先通知 的情况下,对本指南中描述的任何产品进行修改和改进的 权利。

本指南的内容按"现状"提供。除非适用的法律另有规 定,否则不对本指南的准确性、可靠性和内容做出任何类 型的、明确或默许的保证,其中包括但不限于对适销性和 对具体用途的适用性的保证。联想保留在不预先通知的情 况下随时修订或收回本指南的权利。

本指南的用途在于帮助您正确地使用联想产品,并不代表 对本产品的软硬件配置的任何说明。有关产品配置情况, 请查阅与本产品相关合约(若有),或咨询向您出售产品 的销售商。本指南中介绍的许多网络功能是由网络服务商 提供的特殊服务,能否使用这些网络功能取决于给您提供 服务的网络服务商。

本指南内容受著作权法律法规保护,未经联想事先书面授 权,您不得以任何方式复制、抄录本指南,或将本指南以 任何形式在任何有线或无线网络中进行传输,或将本指南 翻译成任何文字。

### 指示符图标

- ⊘ 此符号为说明、提示或者建议等信息。
- $\circledcirc$ 此符号为注意或者小心等信息。
- $\infty$ 此符号为危险或者警告等信息。

## 2 开始使用

本指南中的图片仅供参考,如果有个别图片与产品实物不符, 请以产品实物为准。

## 正面示意图

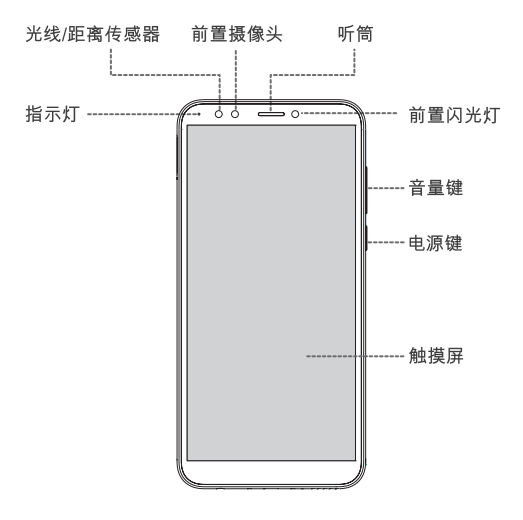

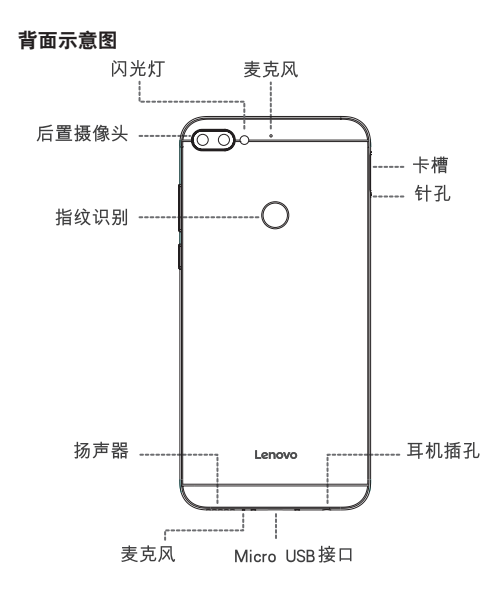

## 插入 Nano SIM 卡和 microSD 卡

- 仅可使用标准 Nano SIM 卡。使用非标准或自行加工的 Nano SIM 卡可能损坏您的手机。
- 1. 用取卡针插入卡槽旁的小孔,直至卡座弹出。
- 2. 取出卡座,将卡片置入卡座: 卡槽 1、卡槽 2 支持 Nano SIM 卡 ; 卡槽 3 支持 microSD 卡。
	-
- 3. 将卡座插回手机侧面的插槽中。

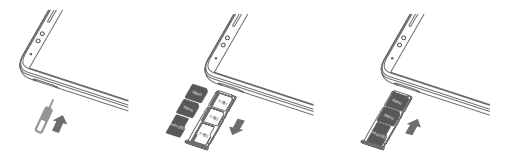

⊘ SIM 卡的 4G/3G/2G 服务均需要运营商支持。您的手机双卡槽 均支持 4G/3G/2G 服务。当插入两张卡时, 系统只支持一张卡 注册 4G 服务, 默认卡槽 1 注册 4G 服务。如需修改注册 4G 服 冬的卡槽 请进入设置 > 网络和互联网 > 移动网络和双卡。 不支持同时插入两张电信卡。

## 为电池充电

- 请小心操作,不要强行拔出充电器插头,否则可能会损坏手机或 充电器。
- 1. 将充电器的小端插头插入手机的Micro USB接口中。
- 2. 将充电器插上电源。手机即开始充电。

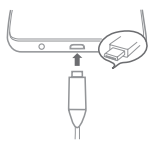

## 开机和关机

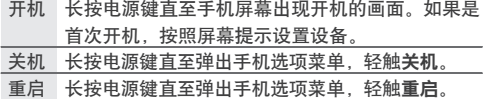

## 休眠和唤醒

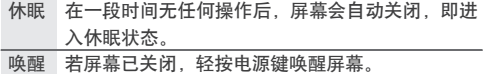

## 锁屏和解锁

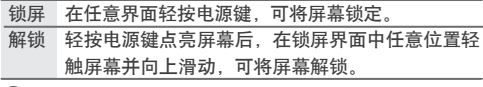

系统默认滑动解锁,如需修改解锁方式,请进入设置。

## 截图

同时按住音量下键和电源键。

## 查看用户指南

用户指南提供有关本产品的常用功能说明、安全信息和 常见问题及解答。若要获取电子版的用户指南,请访问 http://www.lenovocare.com.cn, 然后按本产品的型号搜索 用户指南。

## 3 移动网络相关说明

## 双卡双待单通说明

本手机采用"双卡双待单通"设计,即同时插入手机中的两 张卡号无法同时使用语音业务亦无法同时使用数据上网业 务。当其中一张卡号正处于语音通话时,另一张卡号无法 接打电话, 若此时恰好另一张卡号有来电可能会听到"您 拨打的电话不在服务区"、"您拨打的用户暂时无法接通, 请稍后再拨"等无法接通的提示。当其中一张卡号正处于数 据连接状态时,另一张卡号无法使用数据上网业务。上述情 况为此手机"双卡双待单通"设计所造成, 与运营商网络状 况无关。单通是因为手机为单芯片设计,可以大幅提升待机 时间,降低功耗。建议用户咨询当地运营商,开通"漏话提 醒"、"来电提醒"、"秘书服务"等业务避免以上所述场 景下漏接电话无提醒的问题。

## 4 安全信息

本章仅提供有关联想产品的关键性安全信息。用户指南提 供了更完整的安全信息。请在使用之前通读本章以及用户 指南中的安全信息。若要查看用户指南,请参阅"开始使 用"一章。

如不遵循安全说明,可能导致火灾、电击或其他伤害,或者损坏 本产品或其他财物。

#### 安全开机

当要求禁止使用手机或使用手机会导致干扰或危险时,请 不要开机。

#### 注意防火

在加油站、燃料仓库等存放易燃品的地方,请关机。

#### 防水性

保持手机干燥,严禁在湿度高的环境中使用,如浴室。手 机、充电器和配件均不防水,严禁使其淋雨或受潮。

#### 乘坐飞机时请关机

在飞机上,请始终保持手机关机。如果手机设置的闹钟。 日程等在关机状态下具备自动开机功能,请在登机前检查 并取消设置。

### 注意交通安全

开车时严禁手持手机。请不要将手机放在气囊上方或气囊 展开后能够触及的区域内,以免气囊膨胀时,手机受到很 强的外力,可能对您造成严重伤害。

#### 儿童健康

请将手机、充电器和配件放在儿童接触不到的安全地方, 以防发生危险。

## 小心处理电池

- 请勿尝试自行更换手机中的可充电电池。该电池只能由 联想授权的维修机构或技术人员进行更换。联想授权的 维修机构或技术人员将根据当地的法律法规回收电池。
- 请在凉爽、通风的室内给电池充电。否则充电时环境温 度过高,会引起电池的发热、冒烟、燃烧或变形,甚至 爆炸。
- 本电池只能使用专用的充电器充电,勿在 0°C 至 45°C (32°F至 113°F)的温度范围外充电, 并且连续充电的 时间严禁超过 12 个小时。

## 小心处理充电器

- 请不要拆卸或改装充电器,严禁在电源线损坏的情况下 使用充电器,否则会导致触电、起火和充电器损坏。
- 严禁短路充电器,严禁机械振动或晃动充电器,严禁阳 光直射,严禁在浴室等高湿度的地方使用充电器。

## 配件要求

只能使用联想认可的电池、充电器和配件。对因使用第三方的 电池、充电器和配件造成的任何后果,联想不承担任何责任。

## 防止听力损伤

使用耳机时请注意控制适当的音量,以免损伤听力。

◎ 您可能需要额外购买耳机。

#### 系统更新风险声明

操作系统更新请通过手机自带系统升级功能或官方售后服务 网占。如采用其他方式升级系统,可能会导致设备发生故障 或丢失数据、及导致系统安全能力被破坏,触发安全风险( 可能存在的风险有:用户信息被盗取,自动发送短信、定位 等)。因此导致的问题,公司将不承担任何责任。

## 医疗设备

任何无线电发射设备(包括本设备)都可能会对保护不当的 医疗设备的功能造成干扰。如果有问题或者不确定医疗设备 能否屏蔽外部射频能量,请向医疗人员或医疗设备厂商咨 询。在禁止使用电子设备或禁用手机无线传输功能的地方, 请遵守相关规定。

### 心脏起搏器

装有心脏起搏器的人十在使用本产品时,请参考如下建议:

- 应始终保持手机与起搏器的距离大于 15.3 厘米(约 6 英 寸)。
- 携带手机时,不应将其置于胸部口袋里。
- 应使用与佩戴起搏器不同侧的耳朵接听电话,以减少造 成干扰的潜在因素。

#### 助听器、植入耳蜗

助听器、植入耳蜗的使用者在使用本产品时,请咨询授权医 疗人员并参考医疗设备提供商的说明。 若怀疑有干扰产生,请关机并将手机移至较远的位置。

#### 紧急呼叫

请不要只依靠手机作为紧急时刻的通信工具,如医疗救护。

### 电磁辐射性能指标(SAR)

本产品电磁辐射比吸收率(SAR)最大值为 2.0 W/kg, 符合 国家标准 GB 21288-2007 的要求。

## 5 回收与环境信息

## 《废弃电器电子产品回收处理管理条例》提示性说明

联想鼓励拥有联想品牌产品的用户当不再需要此类产品时, 遵守国家废弃电器电子产品回收处理相关法律法规,将其交 给当地具有国家认可的回收处理资质的厂商进行回收处理。 更多回收服务信息,请访问:

https://shop.lenovo.com.cn/help/environmentInfo/xywkgk 1.html

## 中国RoHS

为满足中华人民共和国电子电气产品有害物质限制相关的法律法规和 其他要求,联想公司对本产品中有害物质,按部件分类,声明如下。

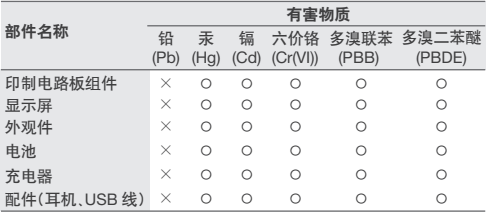

本表格依据SJ/T 11364的规定编制。

○:表示该有害物质在该部件所有均质材料中的含量均在GB/T 26572 规定的限量要求以下。

×:表示该有害物质至少在该部件的某一均质材料中的含量超出 GB/T 26572规定的限量要求。

注:表中标记"×"的部件,皆因全球技术发展水平限制而无法实现 有害物质的替代。

在中华人民共和国境内销售的电子电气产品必须标识此标志,<br>标志内的数字代表在正常使用状态下的产品的环保使用期限。

## 6 预置应用程序

该列表适用于首批量产的手机,但不包含由第三方发布的任 何操作系统更新或应用程序更新。要了解有关应用程序的详 细信息,请访问 http://www.lenovocare.com.cn。有关如何卸 载应用程序的信息,请参见用户指南。

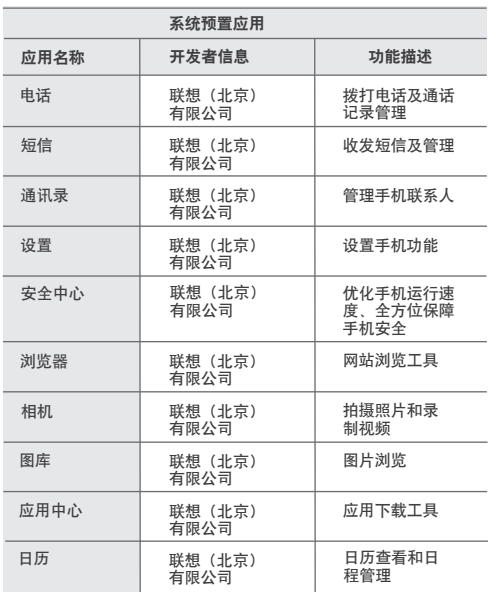

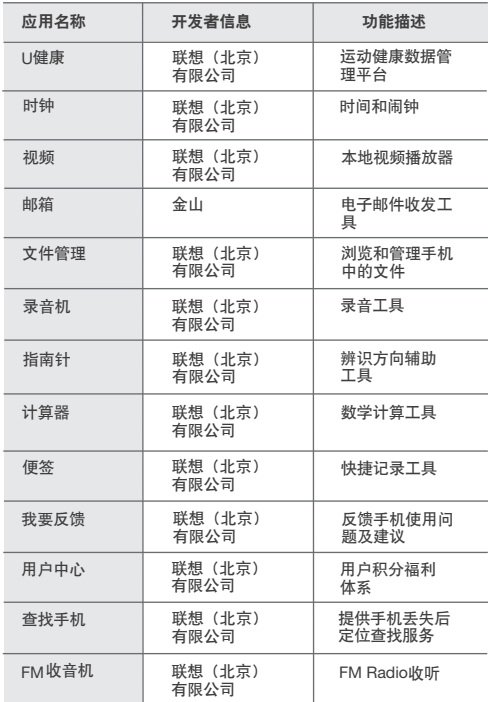

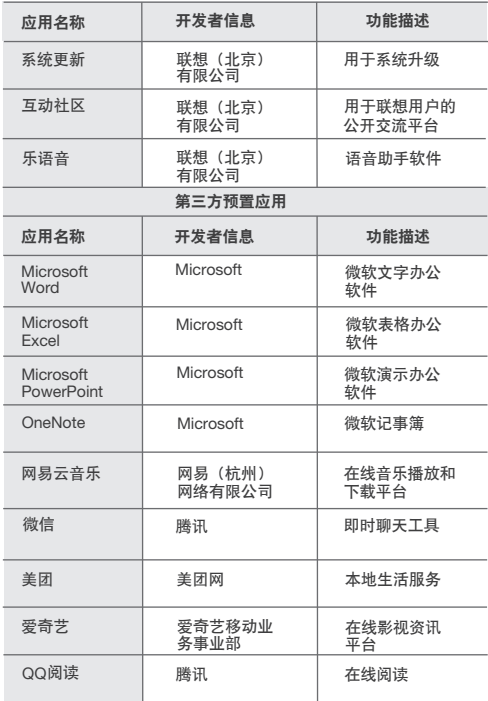

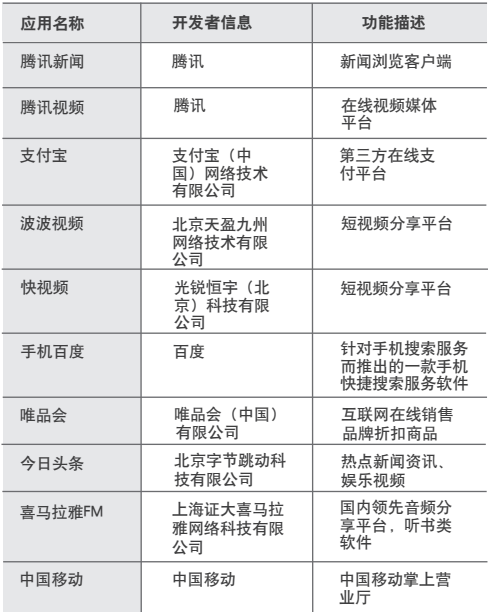

## 了解更多 7

## 联系我们

联想服务热线:400-818-8818

### 购买联想产品

为了您的安全,请您使用正品手机和配件。

## 商标

"联想"、"Lenovo"、"Lenovo 联想"及其他联想标识是联 想集团所属企业的商标。本指南提及的公司名称、产品或 服务名称可能是联想集团所属企业或其他公司的商标。

## 查询CMIIT ID

要查询CMIIT ID,请进入设置 > 系统 > 关于本机 > 法 律信息 > 监管信息。

## CMIIT ID: 2018CP2614

## 获取帮助及更多内容

要获取软件、预置软件列表等,请访问: http://www.lenovocare.com.cn

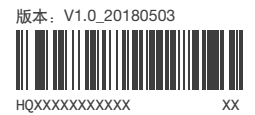

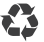

4 安全信息

## 小心处理电池

- 请勿尝试自行更换手机中的可充电电池。该电池只能由 联想授权的维修机构或技术人员进行更换。联想授权的 维修机构或技术人员将根据当地的法律法规回收电池。
- 请在凉爽、通风的室内给电池充电。否则充电时环境温 度过高,会引起电池的发热、冒烟、燃烧或变形,甚至 爆炸。
- 本电池只能使用专用的充电器充电,勿在 0°C 至 45°C (32°F至 113°F)的温度范围外充电, 并且连续充电的 时间严禁超过 12 个小时。

- 请不要拆卸或改装充电器,严禁在电源线损坏的情况下 使用充电器,否则会导致触电、起火和充电器损坏。
- 严禁短路充电器,严禁机械振动或晃动充电器,严禁阳 光直射,严禁在浴室等高湿度的地方使用充电器

操作系统更新请通过手机自带系统升级功能或官方售后服务 网点。如采用其他方式升级系统,可能会导致设备发生故障 或丢失数据、及导致系统安全能力被破坏,触发安全风险 可能存在的风险有:用户信息被盗取,自动发送短信、定位 等)。因此导致的问题,公司将不承担任何责任

## 小心处理充电器

## 配件要求

只能使用联想认可的电池、充电器和配件。对因使用第三方的 电池、充电器和配件造成的任何后果,联想不承担任何责任。

## 防止听力损伤

使用耳机时请注意控制适当的音量,以免损伤听力。

◎ 您可能需要额外购买耳机

## 系统更新风险声明

在飞机上,请始终保持手机关机。如果手机设置的闹钟 日程等在关机状态下具备自动开机功能,请在登机前检查 并取消设置。

开车时严禁手持手机。请不要将手机放在气囊上方或气囊 展开后能够触及的区域内,以免气囊膨胀时,手机受到很 强的外力,可能对您造成严重伤害

请将手机、充电器和配件放在儿童接触不到的安全地方, 以防发生危险

本章仅提供有关联想产品的关键性安全信息。用户指南提 供了更完整的安全信息。请在使用之前通读本章以及用户 指南中的安全信息。若要查看用户指南,请参阅"开始使

用"一章。

如不遵循安全说明,可能导致火灾、电击或其他伤害,或者损坏

当要求禁止使用手机或使用手机会导致干扰或危险时,请

用户指南提供有关本产品的常用功能说明、安全信息和 常见问题及解答。若要获取电子版的用户指南,请访问 http://www.lenovocare.com.cn,然后按本产品的型号搜索

本产品或其他财物。

安全开机

不要开机。 注意防火

在加油站、燃料仓库等存放易燃品的地方,请关机。

长按电源键直至手机屏幕出现开机的画面。如果是 机 – 按昭屏幕提示设置设备 !源键直至弹出手机选项菜单,轻触**关机**。

## 防水性

保持手机干燥,严禁在湿度高的环境中使用,如浴室。手 机、充电器和配件均不防水,严禁使其淋雨或受潮。

## 乘坐飞机时请关机

#### 锁屏和解锁  $\sim$

## 注意交通安全

## 儿童健康

- 请小心操作,不要强行拔出充电器插头,否则可能会损坏手机或 充电器。
- 1. 将充电器的小端插头插入手机的Micro USB接口中。
- 2. 将充电器插上电源。手机即开始充电

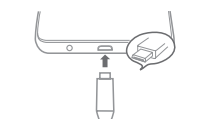

## 3 移动网络相关说明

## 双卡双待单通说明

本手机采用"双卡双待单通"设计,即同时插入手机中的两 张卡号无法同时使用语音业务亦无法同时使用数据上网 务。当其中一张卡号正处于语音通话时,另一张卡号无法 接打电话, 若此时恰好另一张卡号有来电可能会听到 拨打的电话不在服务区"、"您拨打的用户暂时无法接通 请稍后再拨"等无法接通的提示。当其中一张卡号正处于数 据连接状态时,另一张卡号无法使用数据上网业务。上述情 况为此手机"双卡双待单通"设计所造成,与运营商网络> 况无关, 单通是因为手机为单芯片设计, 可以大幅提升待机 时间,降低功耗。建议用户咨询当地运营商,开通"漏话提 醒"、"来电提醒"、"秘书服务"等业务避免以上所述场 景下漏接电话无提醒的问题。

联想遵循持续发展的策略。因此,联想保留在不预先通知 的情况下,对本指南中描述的任何产品进行修改和改进的 权利。

本指南的内容按"现状"提供。除非适用的法律另有规 定,否则不对本指南的准确性、可靠性和内容做出任何类 型的、明确或默许的保证,其中包括但不限于对适销性和 对具体用途的适用性的保证。联想保留在不预先通知的情 况下随时修订或收回本指南的权利

本指南的用途在于帮助您正确地使用联想产品,并不代表 对本产品的软硬件配置的任何说明。有关产品配置情况, 请查阅与本产品相关合约(若有),或咨询向您出售产品 的销售商。本指南中介绍的许多网络功能是由网络服务商 提供的特殊服务,能否使用这些网络功能取决于给您提供 服务的网络服务商

## 截图

同时按住音量下键和电源键

## 查看用户指南

# 用户指南。

## 2 开始使用

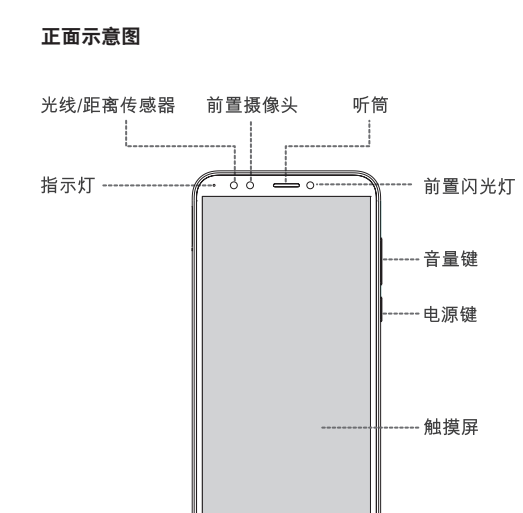

本指南中的图片仅供参考,如果有个别图片与产品实物不符, 请以产品实物为准。

## 开机和关机

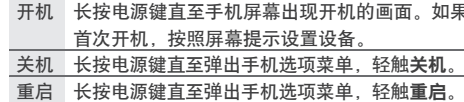

休眠 在一段时间无任何操作后,屏幕会自动关闭,即进

## 休眠和唤醒 入休眠状态。

唤醒 若屏幕已关闭,轻按电源键唤醒屏幕。

界面轻按电源键,可将屏幕锁定。

源键点亮屏幕后,在锁屏界面中任意位置轻 三十年 医动脉 可将屏幕解锁

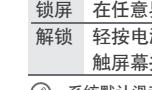

系统默认滑动解锁,如需修改解锁方式,请进入设置。

SIM 卡的 4G/3G/2G 服务均需要运营商支持。您的手机双卡槽 均支持 4G/3G/2G 服务。当插入两张卡时,系统只支持一张卡 注册 4G 服务,默认卡槽 1 注册 4G 服务。如需修改注册 4G 服 务的卡槽,请进入设置 > 网络和互联网 > 移动网络和双卡。 不支持同时插入两张电信卡。

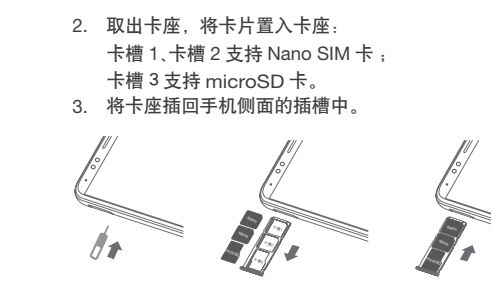

## 为电池充电

## 插入 Nano SIM 卡和 microSD 卡

麦克风

仅可使用标准 Nano SIM 卡。使用非标准或自行加工的 Nano SIM 卡可能损坏您的手机。

Lenovo

Micro USB接口

麦克风

-- 卡槽

- 针孔

... 耳机插孔

-∕ത്രം

1. 用取卡针插入卡槽旁的小孔,直至卡座弹出。

背面示意图

后置摄像头

指纹识别

扬声器

闪光灯

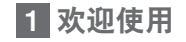

欢迎您使用联想产品,操作前请仔细阅读本指南 此产品仅限于在中华人民共和国境内(港、澳、台地区除 外)销售。

本指南内容受著作权法律法规保护,未经联想事先书面授 权,您不得以任何方式复制、抄录本指南,或将本指南以 任何形式在任何有线或无线网络中进行传输,或将本指南 翻译成任何文字。

## 指示符图标

- 此符号为说明、提示或者建议等信息。
- 此符号为注意或者小心等信息。
- 此符号为危险或者警告等信息。

《废弃电器电子产品回收处理管理条例》提示性说明 联想鼓励拥有联想品牌产品的用户当不再需要此类产品 遵守国家废弃电器电子产品回收处理相关法律法规,将其交 给当地具有国家认可的回收处理资质的厂商进行回收处理

5 回收与环境信息

更多回收服务信息,请访问:

注: 表中标记"×"的部件, 皆因全球技术发展水平限制而无法实现 有害物质的替代。

https://shop.lenovo.com.cn/help/environmentInfo/xywkgk

1.html

中国RoHS

为满足中华人民共和国电子电气产品有害物质限制相关的法律法规和 其他要求,联想公司对本产品中有害物质,按部件分类,声明如下。

本表格依据SJ/T 11364的规定编制。

任何无线电发射设备(包括本设备)都可能会对保护不当的 医疗设备的功能造成干扰。如果有问题或者不确定医疗设备 能否屏蔽外部射频能量,请向医疗人员或医疗设备厂商咨 询。在禁止使用电子设备或禁用手机无线传输功能的地方, 请遵守相关规定。

> ×:表示该有害物质至少在该部件的某一均质材料中的含量超出 GB/T 26572规定的限量要求。

- 应始终保持手机与起搏器的距离大于 15.3 厘米 (约 6 英 寸)。
- 携带手机时,不应将其置于胸部口袋里。
- 应使用与佩戴起搏器不同侧的耳朵接听电话, 以减少造 成干扰的潜在因素。

疗人员并参考医疗设备提供商的说明。 若怀疑有干扰产生,请关机并将手机移至较远的位置

○ ○ ○

○ ○ ○ ○ ○

○:表示该有害物质在该部件所有均质材料中的含量均在GB/T 26572 规定的限量要求以下。

部件名称

本产品电磁辐射比吸收率 (SAR) 最大值为 2.0 W/kg,符合 国家标准 GB 21288-2007 的要求。

×××

○ ○

○

○

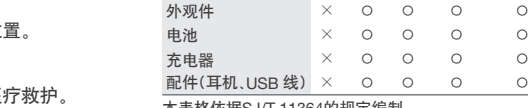

○ ○

 $\bigcap$ 

○

○

有害物质 铅 汞 镉 六价铬 多溴联苯 多溴二苯醚 (Pb) (Hg) (Cr(VI)) (PBB) (PBDE) (Cd )

印制电路板组件 显示屏

×××

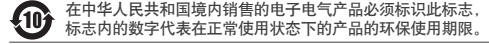

该列表适用于首批量产的手机,但不包含由第三方发布的任 何操作系统更新或应用程序更新。要了解有关应用程序的详 细信息,请访问 ht 6 预置应用程序<br>该列表适用于首批量产的手机,但不包含由第三方发布的任<br>何操作系统更新或应用程序更新。要了解有关应用程序的详<br>细信息,请为问:请参见用户指南。<br>载应用程序的信息,请参见用户指南。

## 医疗设备

## 心脏起搏器

装有心脏起搏器的人士在使用本产品时,请参考如下建议:

## 助听器、植入耳蜗

## 紧急呼叫

请不要只依靠手机作为紧急时刻的通信工具,如医疗救护。

## 电磁辐射性能指标(SAR)

HQXXXXXXXXXXX

## Lenovo.

了解更多 7

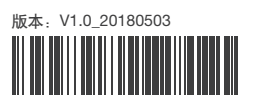

 $\bullet$ 

XX

## 快速入门指南 Lenovo K5 Note

Lenovo L38012 | TD-LTE数字移动电话机

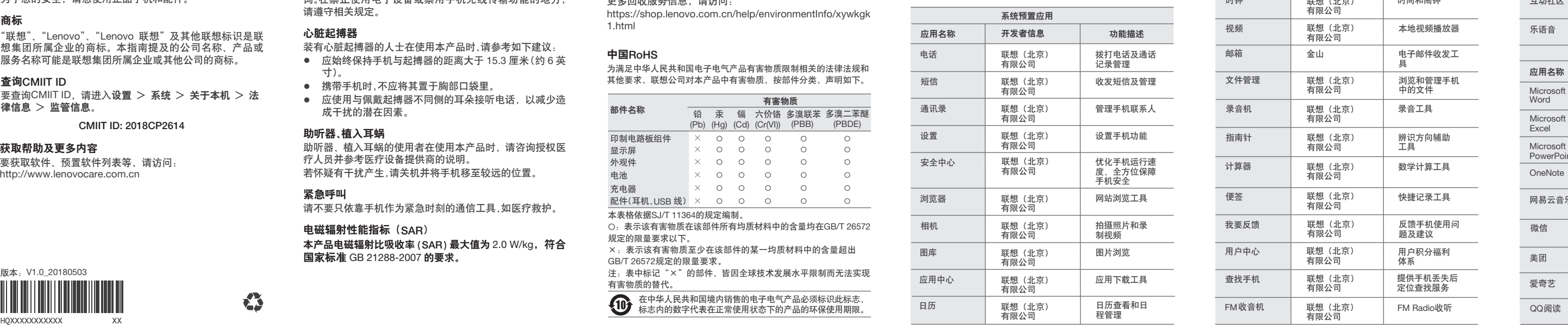

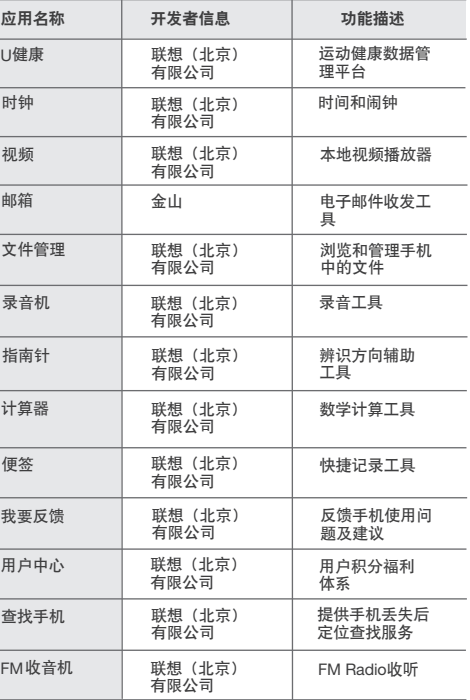

应用名称 U健康

时钟

视频

文件管理

the control of the control of the

录音机

指南针

计算器

便签

我要反馈

the control of the control of the control of

用户中心

查找手机

the control of the control of the

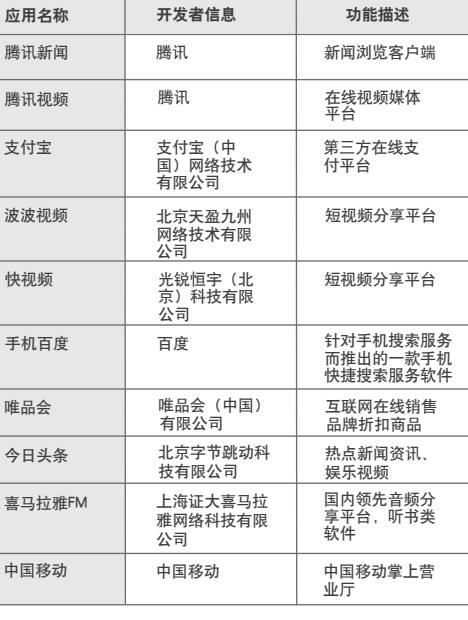

## 联系我 们

联想服务热线:400-818-8818

## 购买联想产品

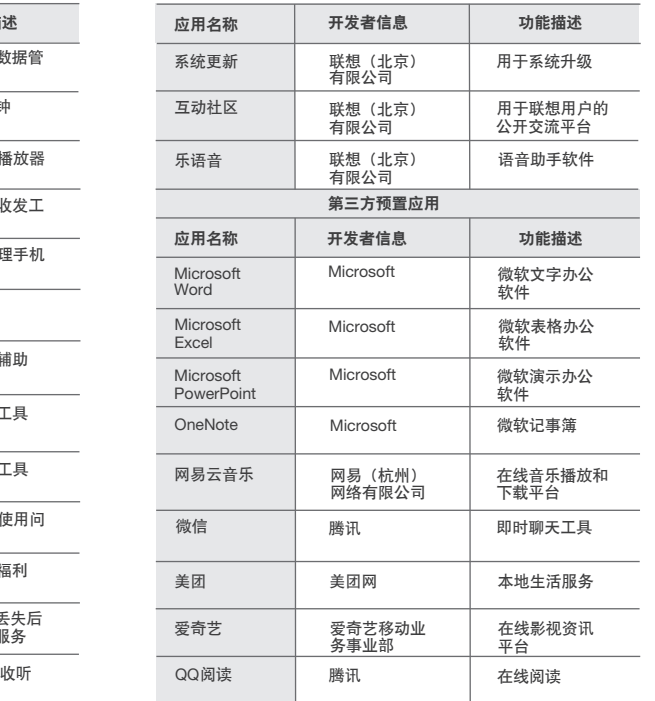

为了您的安全,请您使用正品手机和配件。

## 商标

"联想"、"Lenovo"、"Lenovo 联想"及其他联想标识是联 想集团所属企业的商标。本指南提及的公司名称、产品或 服务名称可能是联想集团所属企业或其他公司的商标。

## 查询CMIIT ID

要查询CMIIT ID,请进入设置 > 系统 > 关于本机 > 法 律信息 > 监管信息 。

要获取软件、预置软件列表等,请访问: http://www.lenovocare.com.cn

## CMIIT ID: 2018CP2614